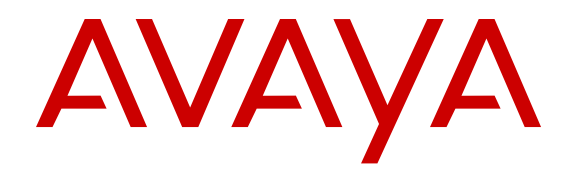

# **Documentation Roadmap Reference for Avaya Ethernet Routing Switch 3500 Series**

Release 5.2 NN47203-101 Issue 03.01 March 2014

All Rights Reserved.

#### **Notice**

While reasonable efforts have been made to ensure that the information in this document is complete and accurate at the time of printing, Avaya assumes no liability for any errors. Avaya reserves the right to make changes and corrections to the information in this document without the obligation to notify any person or organization of such changes.

#### **Documentation disclaimer**

"Documentation" means information published by Avaya in varying mediums which may include product information, operating instructions and performance specifications that Avaya may generally make available to users of its products and Hosted Services. Documentation does not include marketing materials. Avaya shall not be responsible for any modifications, additions, or deletions to the original published version of documentation unless such modifications, additions, or deletions were performed by Avaya. End User agrees to indemnify and hold harmless Avaya, Avaya's agents, servants and employees against all claims, lawsuits, demands and judgments arising out of, or in connection with, subsequent modifications, additions or deletions to this documentation, to the extent made by End User.

#### **Link disclaimer**

Avaya is not responsible for the contents or reliability of any linked websites referenced within this site or documentation provided by Avaya. Avaya is not responsible for the accuracy of any information, statement or content provided on these sites and does not necessarily endorse the products, services, or information described or offered within them. Avaya does not guarantee that these links will work all the time and has no control over the availability of the linked pages.

#### **Warranty**

Avaya provides a limited warranty on Avaya hardware and software. Refer to your sales agreement to establish the terms of the limited warranty. In addition, Avaya's standard warranty language, as well as information regarding support for this product while under warranty is available to Avaya customers and other parties through the Avaya Support website: [http://support.avaya.com](http://support.avaya.com/) or such successor site as designated by Avaya. Please note that if you acquired the product(s) from an authorized Avaya Channel Partner outside of the United States and Canada, the warranty is provided to you by said Avaya Channel Partner and not by Avaya.

#### **Licenses**

THE SOFTWARE LICENSE TERMS AVAILABLE ON THE AVAYA WEBSITE, [HTTP://SUPPORT.AVAYA.COM/LICENSEINFO](http://support.avaya.com/LicenseInfo) OR SUCH SUCCESSOR SITE AS DESIGNATED BY AVAYA, ARE APPLICABLE TO ANYONE WHO DOWNLOADS, USES AND/OR INSTALLS AVAYA SOFTWARE, PURCHASED FROM AVAYA INC., ANY AVAYA AFFILIATE, OR AN AVAYA CHANNEL PARTNER (AS APPLICABLE) UNDER A COMMERCIAL AGREEMENT WITH AVAYA OR AN AVAYA CHANNEL PARTNER. UNLESS OTHERWISE AGREED TO BY AVAYA IN WRITING, AVAYA DOES NOT EXTEND THIS LICENSE IF THE SOFTWARE WAS OBTAINED FROM ANYONE OTHER THAN AVAYA, AN AVAYA AFFILIATE OR AN AVAYA CHANNEL PARTNER; AVAYA RESERVES THE RIGHT TO TAKE LEGAL ACTION AGAINST YOU AND ANYONE ELSE USING OR SELLING THE SOFTWARE WITHOUT A LICENSE. BY INSTALLING, DOWNLOADING OR USING THE SOFTWARE, OR AUTHORIZING OTHERS TO DO SO, YOU, ON BEHALF OF YOURSELF AND THE ENTITY FOR WHOM YOU ARE INSTALLING. DOWNLOADING OR USING THE SOFTWARE (HEREINAFTER REFERRED TO INTERCHANGEABLY AS "YOU" AND "END USER"), AGREE TO THESE TERMS AND CONDITIONS AND CREATE A BINDING CONTRACT BETWEEN YOU AND AVAYA INC. OR THE APPLICABLE AVAYA AFFILIATE ("AVAYA").

Avaya grants you a license within the scope of the license types described below, with the exception of Heritage Nortel Software, for which the scope of the license is detailed below. Where the order documentation does not expressly identify a license type, the applicable license will be a Designated System License. The applicable number of licenses and units of capacity for which the license is granted will be one (1), unless a different number of licenses or units of capacity is specified in the documentation or other materials available to you. "Designated Processor" means a single stand-alone computing device. "Server" means a Designated Processor that hosts a software application to be accessed by multiple users.

#### **Heritage Nortel Software**

"Heritage Nortel Software" means the software that was acquired by Avaya as part of its purchase of the Nortel Enterprise Solutions Business in December 2009. The Heritage Nortel Software currently available for license from Avaya is the software contained within the list of Heritage Nortel Products located at http://support.avaya.com [LicenseInfo/](http://support.avaya.com/LicenseInfo/) under the link "Heritage Nortel Products", or such successor site as designated by Avaya. For Heritage Nortel Software, Avaya grants Customer a license to use Heritage Nortel Software provided hereunder solely to the extent of the authorized activation or authorized usage level, solely for the purpose specified in the Documentation, and solely as embedded in, for execution on, or (in the event the applicable Documentation permits installation on non-Avaya equipment) for communication with Avaya equipment. Charges for Heritage Nortel Software may be based on extent of activation or use authorized as specified in an order or invoice.

#### **Copyright**

Except where expressly stated otherwise, no use should be made of materials on this site, the Documentation, Software, Hosted Service, or hardware provided by Avaya. All content on this site, the documentation, Hosted Service, and the Product provided by Avaya including the selection, arrangement and design of the content is owned either by Avaya or its licensors and is protected by copyright and other intellectual property laws including the sui generis rights relating to the protection of databases. You may not modify, copy, reproduce, republish, upload, post, transmit or distribute in any way any content, in whole or in part, including any code and software unless expressly authorized by Avaya. Unauthorized reproduction, transmission, dissemination, storage, and or use without the express written consent of Avaya can be a criminal, as well as a civil offense under the applicable law.

#### **Third Party Components**

"Third Party Components" mean certain software programs or portions thereof included in the Software or Hosted Service may contain software (including open source software) distributed under third party agreements ("Third Party Components"), which contain terms regarding the rights to use certain portions of the Software ("Third Party Terms"). As required, information regarding distributed Linux OS source code (for those Products that have distributed Linux OS source code) and identifying the copyright holders of the Third Party Components and the Third Party Terms that apply is available in the Documentation or on Avaya's website at: [http://support.avaya.com/](http://support.avaya.com/Copyright) [Copyright](http://support.avaya.com/Copyright) or such successor site as designated by Avaya. You agree to the Third Party Terms for any such Third Party Components

#### **Preventing Toll Fraud**

"Toll Fraud" is the unauthorized use of your telecommunications system by an unauthorized party (for example, a person who is not a corporate employee, agent, subcontractor, or is not working on your company's behalf). Be aware that there can be a risk of Toll Fraud associated with your system and that, if Toll Fraud occurs, it can result in substantial additional charges for your telecommunications services.

#### **Avaya Toll Fraud intervention**

If you suspect that you are being victimized by Toll Fraud and you need technical assistance or support, call Technical Service Center Toll Fraud Intervention Hotline at +1-800-643-2353 for the United States

and Canada. For additional support telephone numbers, see the Avaya Support website: <http://support.avaya.com> or such successor site as designated by Avaya. Suspected security vulnerabilities with Avaya products should be reported to Avaya by sending mail to: securityalerts@avaya.com.

#### **Trademarks**

The trademarks, logos and service marks ("Marks") displayed in this site, the Documentation, Hosted Service(s), and Product(s) provided by Avaya are the registered or unregistered Marks of Avaya, its affiliates, or other third parties. Users are not permitted to use such Marks without prior written consent from Avaya or such third party which may own the Mark. Nothing contained in this site, the Documentation, Hosted Service(s) and Product(s) should be construed as granting, by implication, estoppel, or otherwise, any license or right in and to the Marks without the express written permission of Avaya or the applicable third party.

Avaya is a registered trademark of Avaya Inc.

All non-Avaya trademarks are the property of their respective owners. Linux® is the registered trademark of Linus Torvalds in the U.S. and other countries.

#### **Downloading Documentation**

For the most current versions of Documentation, see the Avaya Support website: <http://support.avaya.com>, or such successor site as designated by Avaya.

#### **Contact Avaya Support**

See the Avaya Support website:<http://support.avaya.com>for Product or Hosted Service notices and articles, or to report a problem with your Avaya Product or Hosted Service. For a list of support telephone numbers and contact addresses, go to the Avaya Support website: <http://support.avaya.com>(or such successor site as designated by Avaya), scroll to the bottom of the page, and select Contact Avaya Support.

### **Contents**

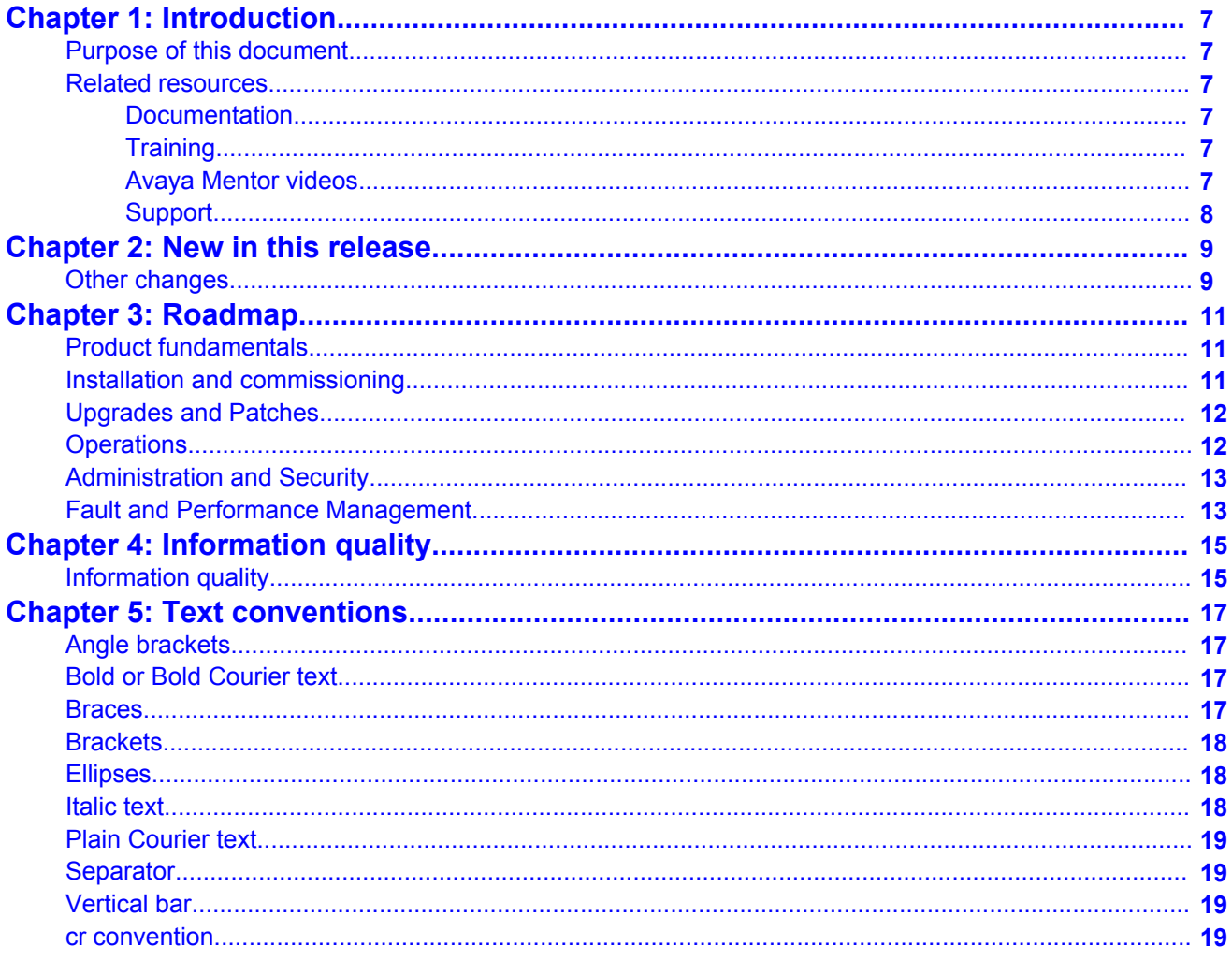

# <span id="page-6-0"></span>**Chapter 1: Introduction**

### **Purpose of this document**

The Documentation Roadmap explains the organization of the technical documentation for ERS 3500 Series and you can use the roadmap to understand where you can find specific types of information in the customer documentation suite.

### **Related resources**

### **Documentation**

For a list of the documentation for this product, see *Documentation Roadmap Reference for Avaya Ethernet Routing Switch 3500 Series*, NN47203-101.

### **Training**

Ongoing product training is available. For more information or to register, you can access the Web site at [http://avaya-learning.com.](HTTP://AVAYA-LEARNING.COM/)

### **Avaya Mentor videos**

Avaya Mentor videos provide technical content on how to install, configure, and troubleshoot Avaya products.

#### **About this task**

Videos are available on the Avaya Support website, listed under the video document type, and on the Avaya-run channel on YouTube.

- <span id="page-7-0"></span>• To find videos on the Avaya Support website, go to [http://support.avaya.com](HTTP://SUPPORT.AVAYA.COM/), select the product name, and select the *videos* checkbox to see a list of available videos.
- To find the Avaya Mentor videos on YouTube, go to [http://www.youtube.com/](http://www.youtube.com/AvayaMentor) [AvayaMentor](http://www.youtube.com/AvayaMentor) and perform one of the following actions:
	- Enter a key word or key words in the Search Channel to search for a specific product or topic.
	- Scroll down Playlists, and click the name of a topic to see the available list of videos posted on the site.

### **Note:**

Videos are not available for all products.

### **Support**

Visit the Avaya Support website at <http://support.avaya.com> for the most up-to-date documentation, product notices, and knowledge articles. You can also search for release notes, downloads, and resolutions to issues. Use the online service request system to create a service request. Chat with live agents to get answers to questions, or request an agent to connect you to a support team if an issue requires additional expertise.

# <span id="page-8-0"></span>**Chapter 2: New in this release**

The following hardware and software features are new in Avaya Ethernet Routing Switch (ERS) 3500 Series Release 5.2:

### **ERS 3500 hardware**

The following table lists and describes the new hardware supported in Release 5.2:

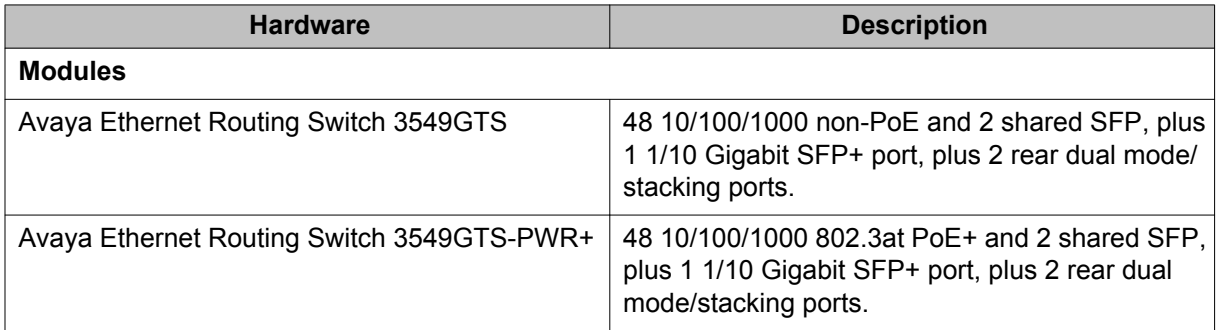

#### **ERS 3500 software features**

The following software features are new for ERS 3500 Series Release 5.2:

- Avaya Energy Saver
- SLAMon enhancements
- Simple Loop Protection Protocol (SLPP) Guard
- Unified authentication
- Flash History
- Static LACP Key to Trunk ID binding

### **Other changes**

See the following sections for information about changes that are not feature-related.

#### **Document title change**

In Release 5.2, the title of this document changed from *Avaya Ethernet Routing Switch 3500 Series Documentation Roadmap*, NN47203-101 to *Documentation Roadmap Reference for Avaya Ethernet Routing Switch 3500 Series*, NN47203-101.

New in this release

# <span id="page-10-0"></span>**Chapter 3: Roadmap**

## **Product fundamentals**

Product fundamentals documentation includes product overview and information that applies to all areas of the product.

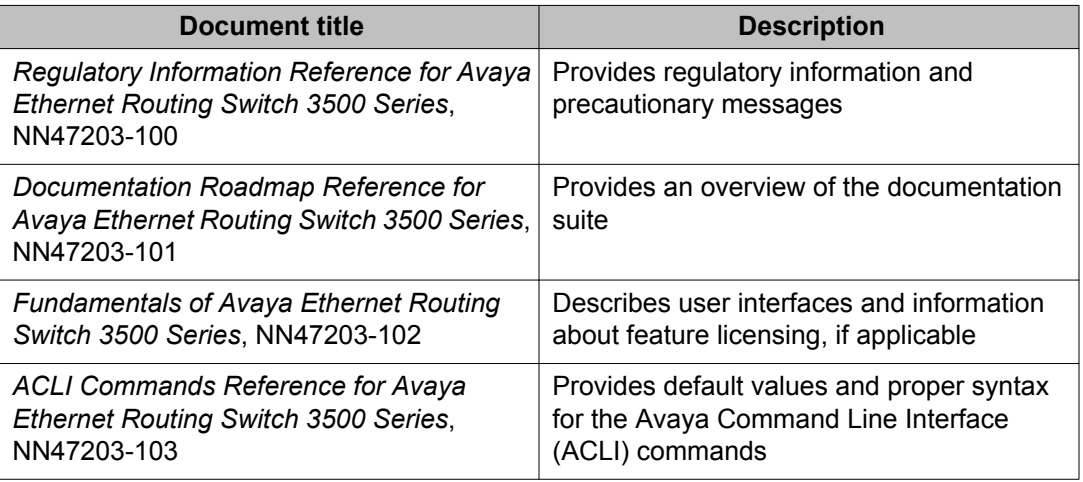

# **Installation and commissioning**

Installation and Commissioning documentation includes information that supports initial installation and commissioning (initial configuration) activities, including preparation, processes, safety requirements, and instructions for rollback procedures.

The following table describes installation and commissioning documents.

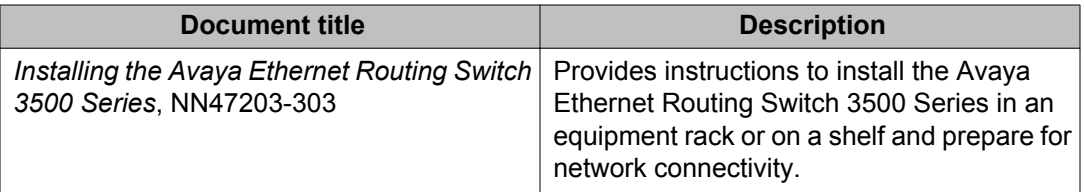

<span id="page-11-0"></span>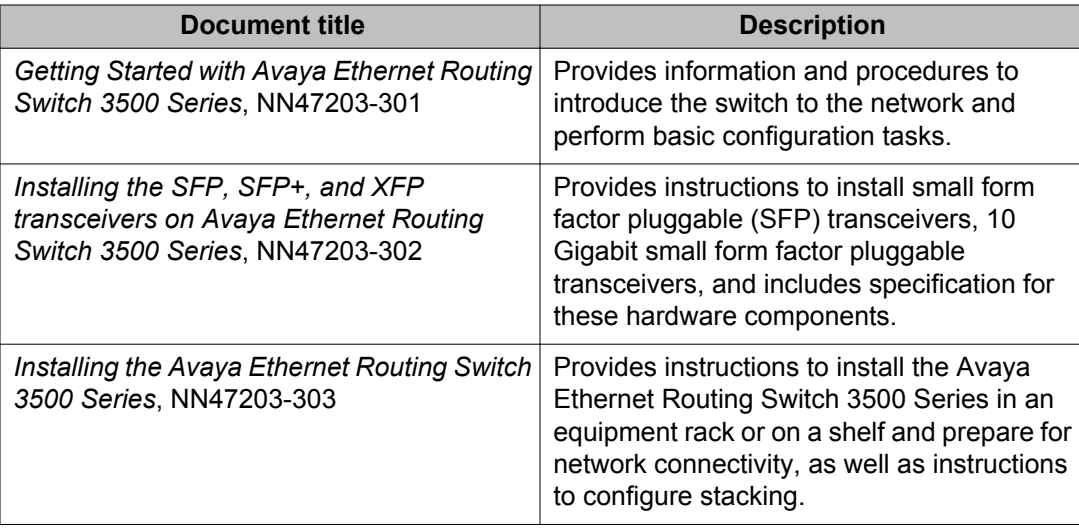

# **Upgrades and Patches**

Upgrades and Patches documentation includes information to upgrade software and hardware components.

The following table describes Avaya Ethernet Routing Switch 3500 Series upgrades and patches documents.

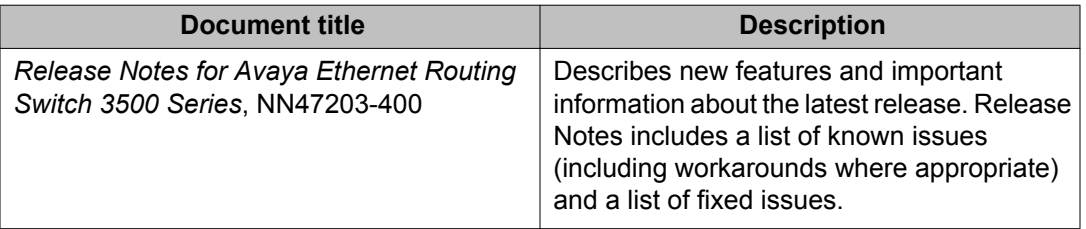

# **Operations**

Operations documents include information that supports tasks related to configuration (postcommissioning) of services or applications, routine maintenance of hardware or software, and accounting or billing activities.

The following table describes operations documents.

<span id="page-12-0"></span>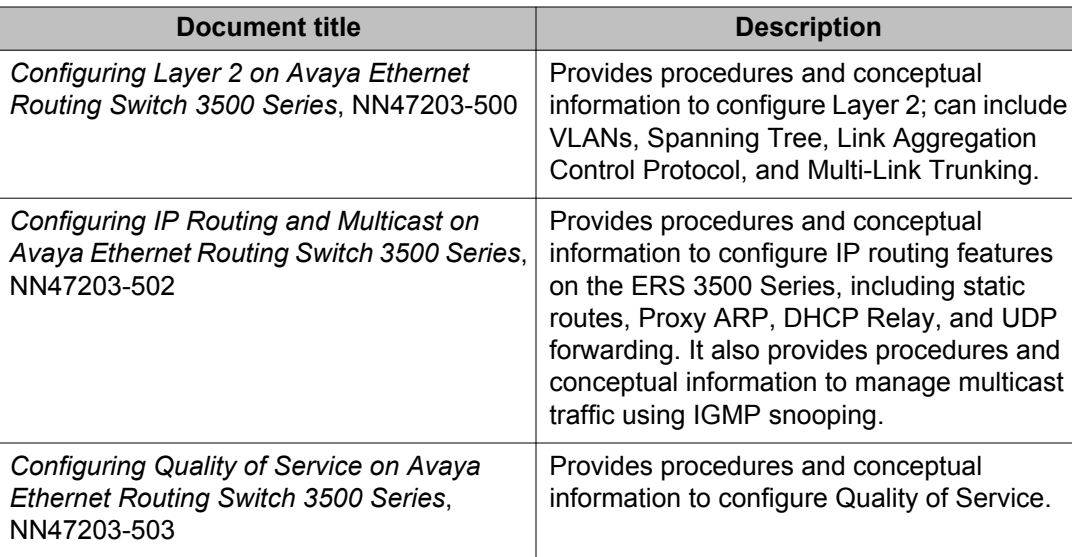

# **Administration and Security**

Administration and Security documentation includes information that supports tasks that operations personnel perform that relate to network administration or product security, including the configuration and management of systems data and users. The documentation also includes the management and protection of resources from unauthorized or detrimental access and use.

The following table describes Avaya Ethernet Routing Switch 3500 Series administration and security documents.

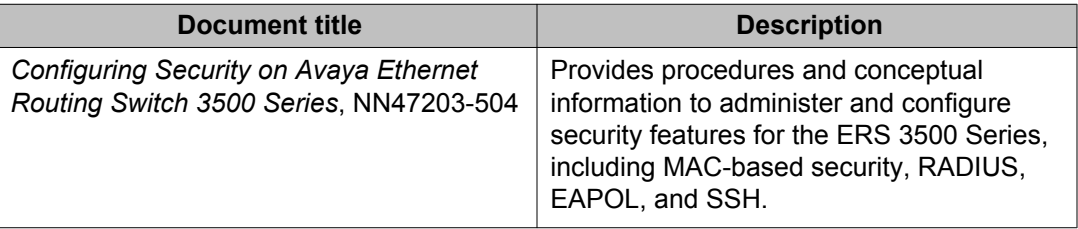

## **Fault and Performance Management**

Fault and Performance Management documents include information that supports the tasks that operations personnel perform that relate to managing or preventing faults, troubleshooting, and monitoring and improving the performance of the network or product.

The following table describes Avaya Ethernet Routing Switch 3500 Series fault and performance management documents.

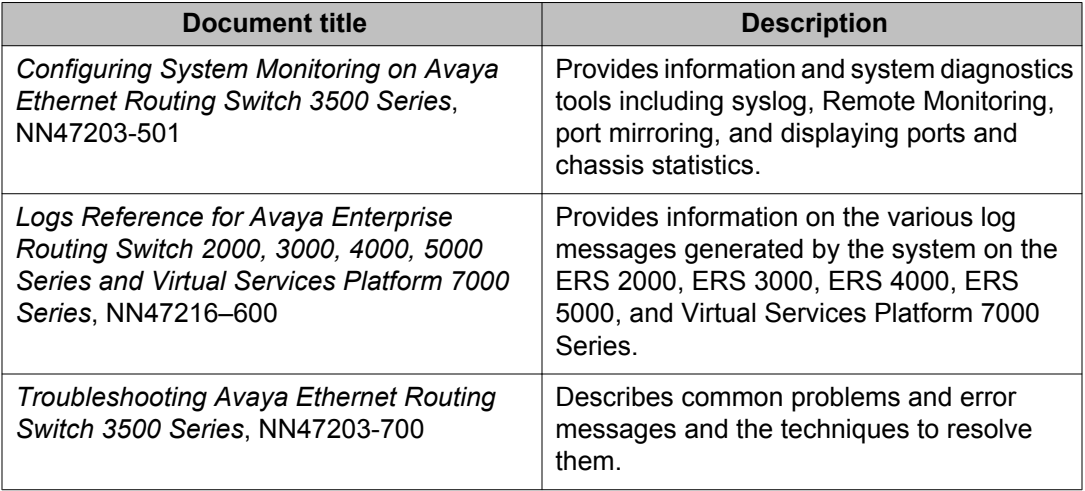

# <span id="page-14-0"></span>**Chapter 4: Information quality**

# **Information quality**

Avaya technical documents are tested by subject matter experts (SMEs) throughout the product development lifecycle. SMEs from Design, Product Verification (PV), Product Line Management (PLM), and other stakeholder groups, all contribute to document quality.

On a limited basis, Avaya releases technical documents in the early stages of development that have not completed all testing milestones. Documents that have not completed testing bear a Draft identification to indicate that the content they contain can change as the product is refined and document testing is completed. Draft documents are not widely available.

Information quality

# <span id="page-16-0"></span>**Chapter 5: Text conventions**

### **Angle brackets**

When you see angle brackets in a command string they indicate that you choose the text to enter based on the description inside the brackets. Do not type the brackets when you enter the command

#### **Example**

If the command syntax is ping  $\langle ip \rangle$  address>, then you enter the following:

ping 192.32.10.12

### **Bold or Bold Courier text**

**Bold** or **Bold Courier** text indicates command names, options, and text that you must enter.

#### **Example**

Use the **info** command.

#### **Example**

Enter show ip {alerts | routes}.

#### **Example**

**Procotols**, **IP** identifies the IP command on the Protocols menu.

### **Braces**

Braces ({}) indicate required elements in syntax descriptions where more than one option is available.

You must choose only one option.

<span id="page-17-0"></span>Do not type the braces when you enter the command.

### **Example**

If the command syntax is **stack oper-mode {Pure | Hybrid}**, you must enter one of the following:

```
• stack oper-mode Pure
```

```
• stack oper-mode Hybrid
```
## **Brackets**

Brackets ([ ]) indicate optional elements in syntax descriptions. Do not type the brackets when you enter the command.

### **Example**

If the command syntax is **show ip interfaces [-alerts]** you can enter one of the following:

- show ip interfaces
- show ip interfaces —alerts

# **Ellipses**

An ellipsis (...) indicates that you repeat the last element of the command as needed.

### **Example**

If the command syntax is **ethernet/2/1 [<parameter> <value>] ...** you enter the following:

ethernet/2/1 and as many parameter-value pairs as you need.

## **Italic text**

*Italic* text indicates book titles or new terms followed by a definition.

### **Example**

*Avaya Ethernet Routing Switch 3500 Series Documentation Roadmap*, NN47203–101

# <span id="page-18-0"></span>**Plain Courier text**

Plain Courier text indicates system output.

#### **Example**

Prompts and system messages like the following are presented in plain Courier text.

Set Trap Monitor Filters

## **Separator**

A separator  $(>)$  is used to define menu paths.

#### **Example**

The following illustrates the IP command on the Protocols menu.

**Protocols** > **IP**

# **Vertical bar**

A vertical bar ( | ) separates choices for command keywords and arguments.

Enter only one choice.

Do not type the vertical line when you enter the command.

#### **Example**

If the command syntax is **show ip {alerts | routes}**, you enter one of the following:

- show ip alerts
- show ip routes

### **cr convention**

In ACLI procedures, when you see < $cr$  as an option for a command, you can press the  $Enter$ key on your keyboard to execute the command.

Text conventions